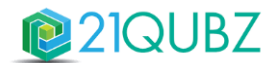

# **Release Notes 21QUBZ Platform**

Zaterdag 16 september 2023

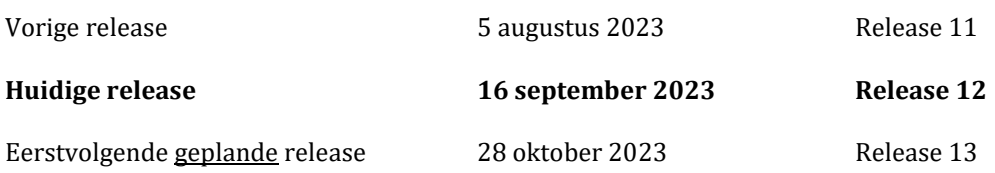

21south werkt continu aan het uitbreiden én optimaliseren van de (standaard) functionaliteit én de gebruiksvriendelijkheid van het 21QUBZ platform. Ook klant specifieke inrichtingen worden met regelmaat als additionele functionaliteit of als module toegevoegd.

# "in the 21 spotlights"

In 21QUBZ release 12 en release 13 wordt de realisatie van de IBOR functionaliteit en de urenregistratie app afgerond (zie paragraaf 2.1.1 en 3.1.1).

Er worden regelmatig planningen verwijderd.

Dit kan getriggerd worden door geautomatiseerde acties binnen 21QUBZ maar ook door de gebruiker.

Om de planner een goed beeld te geven van de redenen waarom planningen zijn verwijderd, is in deze release functionaliteit ontwikkeld om logging bij te houden van planningen die verwijderd zijn (zie paragraaf 2.3.1).

In deze release 12 is een uitbreiding van route optimalisatie voor Werkorders/Routes gerealiseerd waarmee een servicelocatie voorzien kan worden van servicetijden waarin de opdracht moet worden uitgevoerd i.c.m. routeoptimalisatie adressen zich bevinden.

Neem voor meer informatie contact op met 21south.

Wij streven ernaar om elke 6 tot 8 weken een nieuwe release van 21QUBZ uit te brengen.

j

Op **zaterdagavond 16 september 2023 (rond 22.00 uur)** wordt de 6<sup>e</sup> 21QUBZ release van 2023 doorgevoerd, dit betreft Release 12.0.

Deze release is daarna direct beschikbaar voor alle 21QUBZ gebruikers en bevat naast optimalisatie van bestaande functionaliteit diverse nieuwe functionaliteiten en integraties/interfaces met applicaties van derden.

Inmiddels kent het 21QUBZ platform ruim 35 standaard en meer dan 10 maatwerk integraties/interfaces. Dit betreft integraties met onder andere de LMA, BAG, KVK, RDW, financiële applicaties (o.a. Accountview, AFAS, Exact & Twinfield), HRM applicaties, weegbruggen (o.a. Pfister & Precia Molen), containermanagementsystemen, sensoren (o.a. Enevo/REEN), business intelligence oplossingen en betaalsystemen zoals OmniKassa en Mollie.

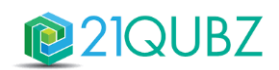

# Inhoud

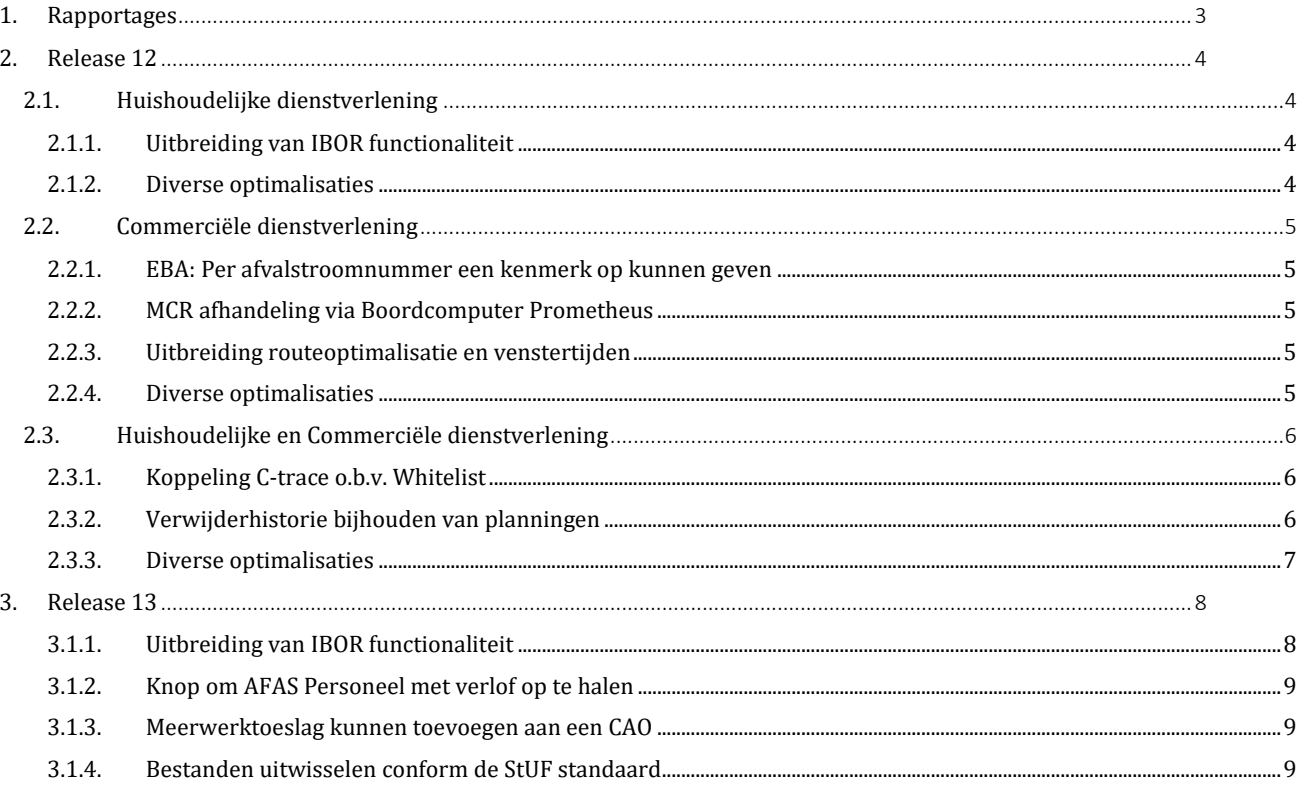

# 21QUBZ

# **1. Rapportages**

Meer dan de helft van de 21QUBZ gebruikers maakt gebruik van de 21QUBZ BI Connector en één of meerdere business intelligence tools zoals Qlik Sense en Power BI.

Voor zowel Qlik Sense als Power BI zijn standaard rapportages beschikbaar die klant specifiek aangepast kunnen worden aan de specifieke wensen van de gebruikers.

Klantspecifieke data wordt dagelijks op een beveiligde omgeving beschikbaar gesteld ten behoeve van rapportagedoeleinden.

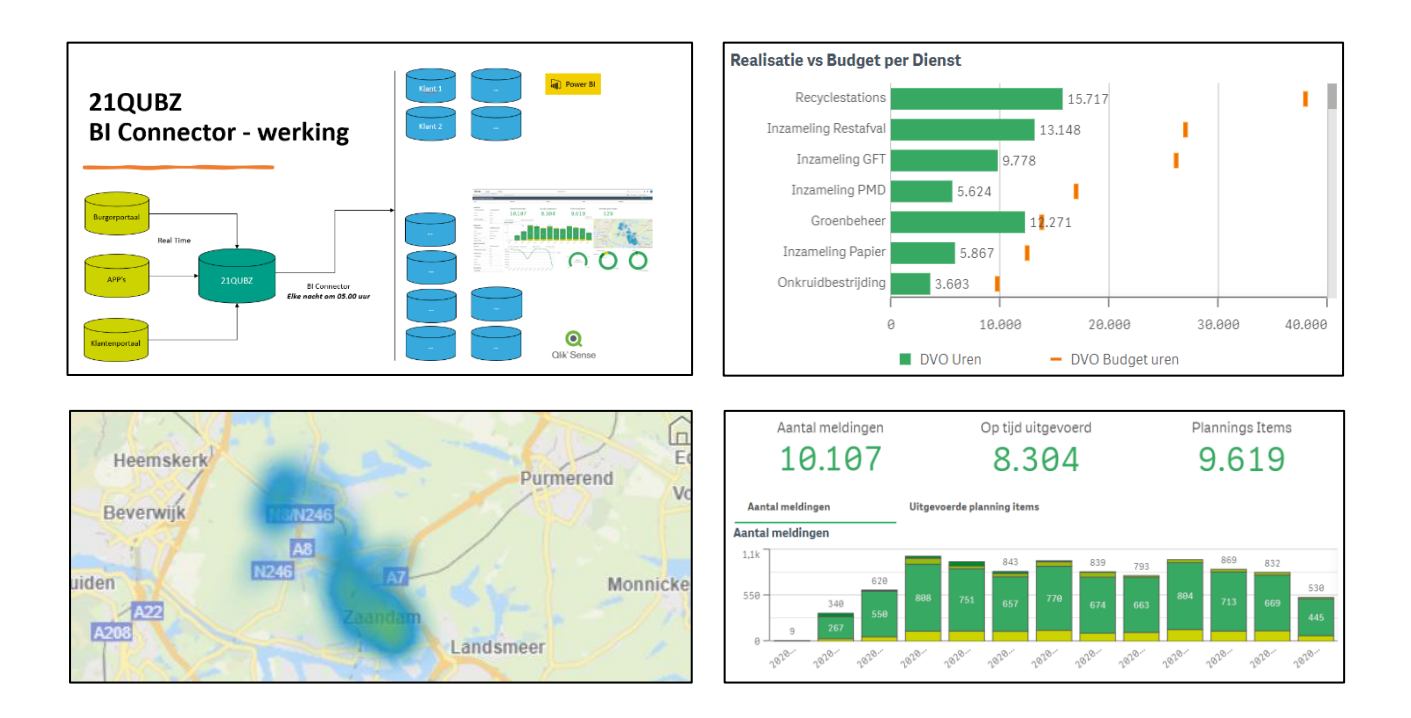

21south beschikt over BI Consultants met kennis en ervaring van Qlik Sense en Power BI. Uiteraard kan de BI Connector ook gebruikt worden in combinatie met andere BI oplossingen.

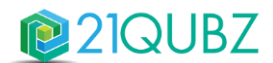

# **2. Release 12**

## **2.1. Huishoudelijke dienstverlening**

## *2.1.1. Uitbreiding van IBOR functionaliteit*

Binnen 21QUBZ wordt op dit moment gewerkt aan de realisatie van de IBOR module. Dit geeft Gemeenten een sturingsinstrument waarbij inzicht wordt gegeven in de huidige stand van zaken van het beheer en onderhoud van de openbare ruimte.

In deze release is verder gewerkt aan de volgende functionele onderdelen:

#### **Jaarplanning**

Biedt in een volgende release de mogelijkheid om het IBOR budget te vertalen naar een jaarplan. Binnen een basisroute kan dan een periode worden opgegeven, zodat er voor een bepaalde DVO een jaarplanning kan worden ingevoerd.

#### **Werkopdrachten**

De functionaliteit werkopdrachten is uitgebreid binnen 21QUBZ. Door de uitbreiding is het mogelijk om voor de werkopdracht een basisplanning te selecteren. Deze basisplanning vult de werkopdracht vooraf in. Ook is het mogelijk om periode planningen aan te maken op een werkopdracht. Eén werkopdracht kan meerdere planningen hebben.

#### **Urenregistratie app**

Er is in deze release verder gewerkt aan de Urenregistratie app voor registratie van o.a. de IBOR activiteiten. In deze app kunnen uren eenvoudig worden ingevoerd, gewijzigd, verwijderd en opgeslagen.

## **Uitbreiding stamgegevens**

De stamgegevens zijn uitgebreid om de verschillende soorten planningen te kunnen vastleggen.

## *2.1.2. Diverse optimalisaties*

- Het kwam soms voor dat na het betalen van een dienst via het Burgerportaal, de burger niet automatisch terug werd gerouteerd naar de landingspagina van de betreffende gemeente. Dit is geoptimaliseerd.
- De instelling om tijdsloten wel of niet te tonen op het Burgerportaal bij het maken van een Milieustraat afspraak is geoptimaliseerd.
- Voor de import van de Dataload voor HAH zijn velden toegevoegd zodat deze ook m.b.v. de dataload geïmporteerd kunnen worden.

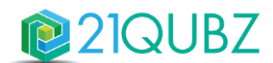

## **2.2. Commerciële dienstverlening**

#### *2.2.1. EBA: Per afvalstroomnummer een kenmerk op kunnen geven*

Diverse verwerkers eisen dat bij het versturen van een EBA vooraankondiging / Actie waybill een kenmerk wordt meegezonden om zodoende in de software een koppeling te kunnen maken naar bijvoorbeeld het juiste contract.

Met deze release is het mogelijk om op een extern afvalstroomnummer een generiek kenmerk (Bijvoorbeeld het externe contractnummer van de ontvangende partij) mee te geven die dient als referentie voor de verwerker, zodat het EBA bericht daar beter kan worden afgehandeld.

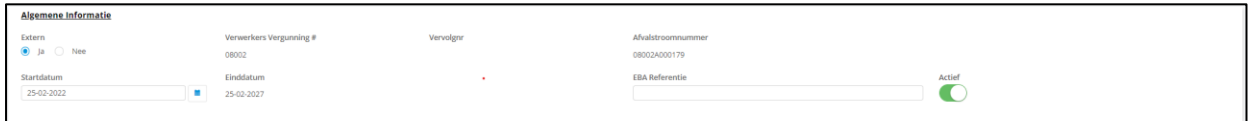

Dit kan vervolgens binnen de EBA instellingen van de relatie worden gekozen als Type ID.

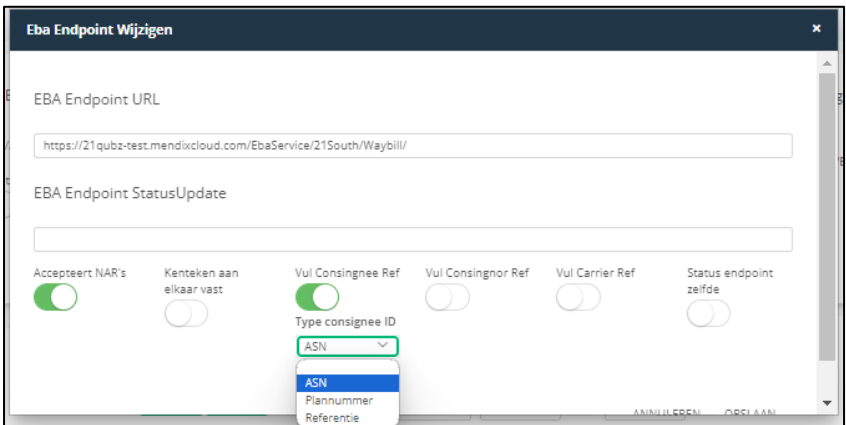

## *2.2.2. MCR afhandeling via Boordcomputer Prometheus*

Met deze release is het mogelijk om het registreren van de containers welke worden uitgezet en opgehaald ook te faciliteren via de boordcomputer van Prometheus. Bij het ophalen wordt de juiste container geselecteerd en opgehaald op basis van het opgegeven chipnummer of containernummer. Bij het plaatsen wordt het chipnummer gekoppeld aan de container. Tevens is er een foutafhandelingscherm gemaakt waar de containers welke een error opleveren bij de containeractie later kunnen worden behandeld

#### *2.2.3. Uitbreiding routeoptimalisatie en venstertijden*

Er is een uitbreiding voor de routeoptimalisatie van Werkorders/Routes waarmee binnen serviceadressen venstertijden opgegeven kunnen worden, zodat er binnen de optimalisatie rekening mee kan worden gehouden.

#### *2.2.4. Diverse optimalisaties*

- Wanneer er op het ASN een bemiddelaar staat wordt het kruisje op de begeleidingsbrief nu beter gepositioneerd.
- Wanneer via een werkorder een verstuurd EBA bericht werd ingetrokken kwam het voor dat het EBA bericht op afgehandeld stond met status ingetrokken, maar bij de verwerker (ontvanger) nog steeds actief was. Dit is geoptimaliseerd. Nu wordt ook een ingetrokken EBA bericht getoond bij het tabblad "Ingetrokken"
- Een handmatig aangemaakte order m.b.t. Uitbesteed werk werd in sommige gevallen door een geautomatiseerd proces in een eerdere status geplaatst (van gecontroleerd naar uitgevoerd). Dit is geoptimaliseerd.
- Wanneer de goedkoopste transporteur werd berekend bij een uitbesteedde order, werd de postcode niet altijd automatisch meegenomen, Dit is geoptimaliseerd.
- De weging wordt nu weer goed getoond bij werkorders > dubbelklik op de knop "Toon weging".

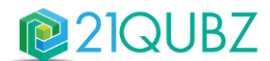

# **2.3. Huishoudelijke en Commerciële dienstverlening**

#### *2.3.1. Koppeling C-trace o.b.v. Whitelist*

Met deze release is het mogelijk om binnen de C-trace instellingen te kunnen kiezen tussen Black- of Whitelist communicatie naar C-trace. Het ophalen van Whitelists gebeurt in delen en vindt 's-nachts plaats.

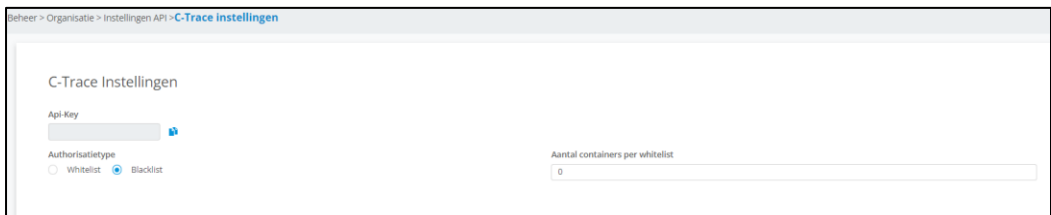

#### *2.3.2. Verwijderhistorie bijhouden van planningen*

Er worden veel planningen verwijderd. Dit kan getriggerd worden door geautomatiseerde acties binnen 21QUBZ maar ook door de gebruiker. Doordat deze verwijderd worden heeft de planning soms geen goed beeld waarom deze zijn verwijderd en wat er mee is gebeurd. In deze release wordt functionaliteit ontwikkeld om logging bij te houden van planningen die verwijderd zijn.

Bij het verwijderen van een planning krijgt men de vraag waarom deze verwijderd moet worden. De gebruiker moet kiezen uit een vooraf gedefinieerde lijst. Deze lijst mogen organisaties zelf aanmaken. Deze reden(en) dient te worden aangemaakt onder

Menu Huishoudelijke inzameling: Verwijderhistorie > Verwijder redenen Menu Bedrijfsafval: Planningen > Verwijderhistorie > Verwijder redenen

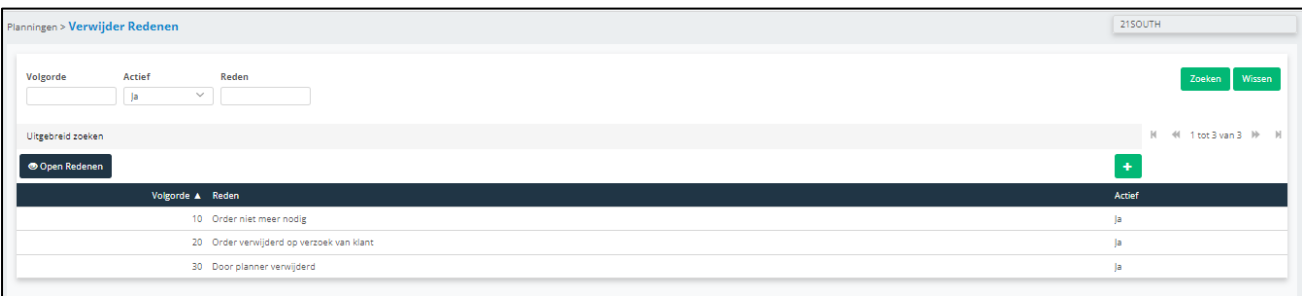

Het systeem kan ook planningen verwijderen. Hiervoor moet 1 reden per organisatie aangemaakt worden.

De reden "Verwijderd door systeem" kan de gebruiker nooit kiezen, maar wordt standaard gekozen als het systeem iets verwijderd (denk aan leveringsblokkade, routes die verwijderd worden door het systeem, etc.).

De planning wordt daarna verwijderd en er wordt een logtabel bijgehouden van verwijderde planningen, waarbij de volgende gegevens inzichtelijk zijn:

- Plannummer
- Omschrijving bij werkorder / uitbesteed: Relatie debiteurnummer Relatie naam Contract# Categorie
- Omschrijving bij OA: Relatie debiteurnummer Relatie naam Wegingnummer
- Omschrijving bij Route & Huishoudelijk: Basisplanning Categorie
- PlanningDatum
- Datum verwijderd
- Verwijderd door (tekstveld geen associatie)
- Reden verwijderd
- Opmerking verwijderd

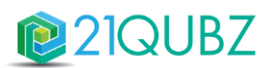

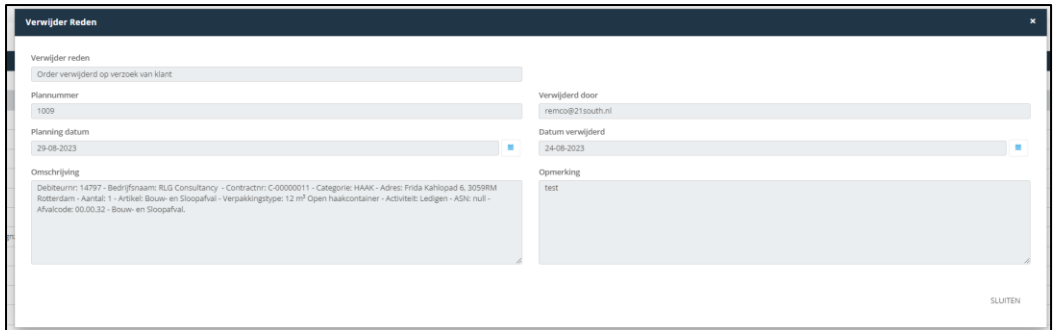

#### *2.3.3. Diverse optimalisaties*

- Binnen 21QUBZ is er een functie om de bundeling en frequentie van facturen uit AFAS mee te nemen naar 21QUBZ. Wanneer dit veld niet beschikbaar is in de AFAS omgeving van de klant werden deze overschreven met standaard waarden. Er is een extra controle toegevoegd om te bevestigen dat de velden die de bundeling en frequentie bepalen gevuld zijn.
- In diverse schermen zijn labels tekstueel aangepast, zodat deze beter leesbaar zijn.
- Er is een optimalisatie doorgevoerd in het wijzigen van teams en basisroutes. Er worden meer controles en validaties uitgevoerd bij het deactiveren van een team en het ontkoppelen van alle planningen op dat team. Daarnaast zijn er controles en validaties toegevoegd bij het deactiveren van een route en het verwijderen van de bijbehorende planningen.
- Het toewijzen van een team aan een basisplanning is geoptimaliseerd. Er wordt bij het toewijzen ook gecontroleerd op het type van het team.

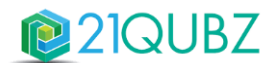

# **3. Release 13**

Release 13 staat gepland voor 28 oktober 2023. In onderstaande paragrafen staan de hoofditems kort beschreven waaraan binnen deze release zal worden gewerkt.

## *3.1.1. Uitbreiding van IBOR functionaliteit*

Binnen 21QUBZ wordt op dit moment gewerkt aan de realisatie van de IBOR module. IBOR staat voor Integraal Beheer Openbare Ruimte en geeft Gemeenten een sturingsinstrument waarbij inzicht wordt gegeven in de huidige stand van zaken van het beheer en onderhoud van de openbare ruimte. In release 13 wordt met name verder gewerkt aan:

#### **Weekplanning**

Werkzaamheden die vanuit IBOR kunnen op een weekplanning worden ingevoerd. Binnen de weekplanning worden de verschillende activiteiten of diensten gepland met als doel om weekoverzicht te behouden waarin het makkelijk is om diensten of activiteiten te verschuiven.

Er wordt een planbord voor weekplanning gerealiseerd. In dit planbord wordt op weekniveau de informatie getoond. Boven in het planbord kan er gefilterd worden op Standplaats, BU, Gemeente, Afdeling, Dienst of Personeel en Weeknummer. Het planbord toont de dagen van de geselecteerde week / periode per Dienst of per Personeelslid.

De planblokken worden gevuld met basisgegevens om zo goed mogelijk direct te worden voorzien van informatie. Aan de rechterkant van het scherm worden details van een bepaalde activiteit weergegeven en is er de mogelijkheid om direct vanuit dit scherm wijzigingen aan te brengen.

#### **Controles en Meldingen**

Er komen controles beschikbaar die informatie geven of een personeelslid, een team of een wagen over de juiste vaardigheden beschikken en of deze wel of niet beschikbaar zijn. In 21QUBZ kunnen regels worden vastgelegd en kan worden aangegeven of deze regels blokkerend zijn of alleen een waarschuwing geven.

## **Urenregistratie app**

In deze release wordt tevens verder gewerkt aan de afronding van de urenregistratie app. Onderstaand enkele printscreens van de 21QUBZ Urenregistratie app:

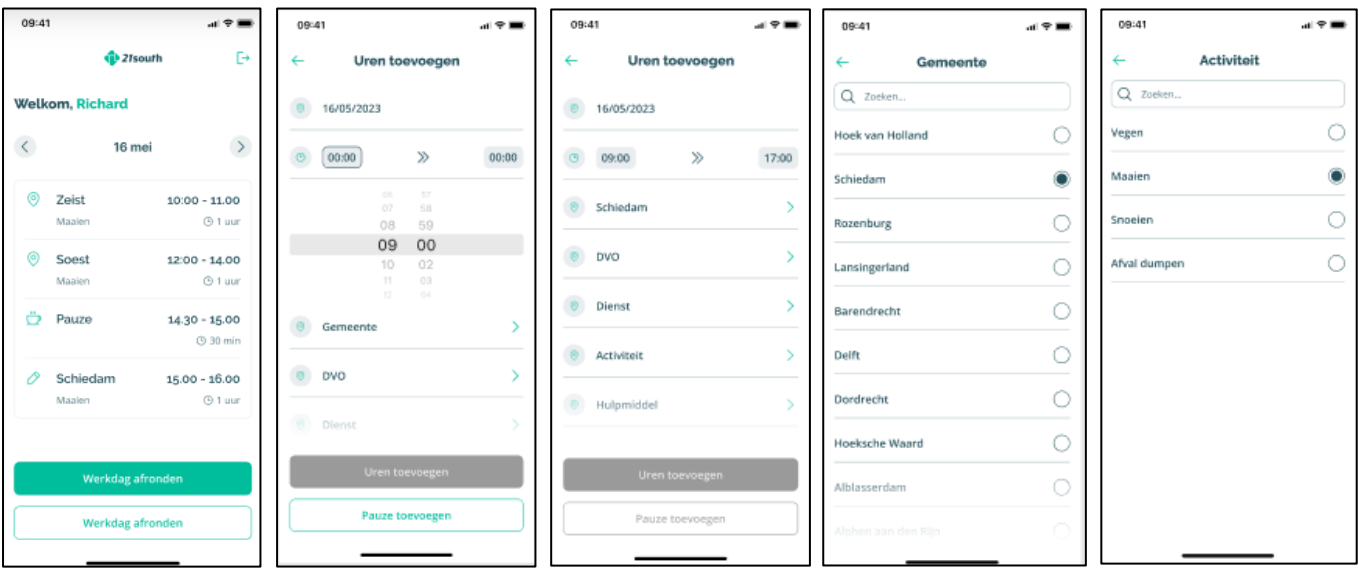

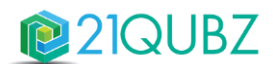

#### *3.1.2. Knop om AFAS Personeel met verlof op te halen*

21QUBZ heeft een koppeling met AFAS. Deze koppeling voorziet o.a. in het automatisch versturen van personeel en verlof 's nachts om 03:00 uur. Met deze release wordt de functionaliteit gerealiseerd om deze verwerking handmatig op te starten middels een knop. Deze knop wordt beschikbaar gesteld aan de rol Beheerder en wordt er een taskqueue ontwikkeld die deze verwerking zal monitoren en zal bewaken op het behoud van performance van het systeem.

#### *3.1.3. Meerwerktoeslag kunnen toevoegen aan een CAO*

Met deze release wordt het mogelijk om meerwerktoeslag te kunnen toevoegen aan een CAO zodat bij medewerkers naast overuren en toeslag ook een meerwerktoeslag kan worden geregistreerd en kan worden uitbetaald.

Deze functionaliteit wordt mogelijk gemaakt o.b.v. de volgende uitganspunten:

- Wanneer iemand parttime werkt dan wordt deze persoon aangevuld tot fulltime o.b.v. meerwerktoeslag
- Wanneer iemand over de fulltime uren komt dan zijn de extra uren automatisch overwerk
- Uitgangspunt is altijd het rooster, niet de contracturen (dit i.v.m. bijvoorbeeld een 36-urige werkweek, waarin iemand de ene week 32 uur werkt, en de volgende week 40 uur werkt)

#### *3.1.4. Bestanden uitwisselen conform de StUF standaard*

Standaard Uitwisseling Formaat (StUF) is een set basisafspraken over het uitwisselen van gegevens tussen applicaties in het gemeentelijke veld. StUF beschrijft de generieke toepassing van die berichten, niet de specifieke gegevens erin. Als overheidsorganisaties basisregistraties (informatie over personen, adressen of bijvoorbeeld gebouwen) uitwisselen, doen ze dat via standaarden die gebaseerd zijn op StUF.

Met deze release wordt het mogelijk om met 21QUBZ bestanden te importeren en exporteren conform de StUF standaard.

#### **CONTACTINFORMATIE**

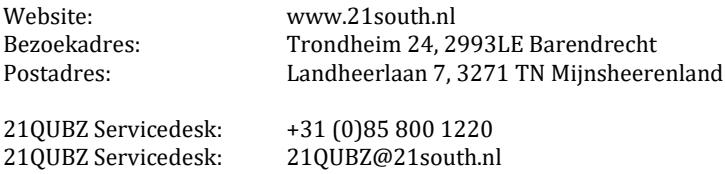

## **Copyright©2023 21south BV ® Alle rechten voorbehouden. 21QUBZ® is een product van 21south BV.**

Deze Release Notes zijn met de grootst mogelijke zorg samengesteld. De informatie in dit document kan zonder enige voorafgaande waarschuwing worden gewijzigd en houdt geen verplichting in voor 21south. 21south aanvaardt geen aansprakelijkheid voor de juistheid en volledigheid van de hierin opgenomen teksten. De software, zoals deze in dit document staat beschreven, wordt geleverd onder de voorwaarden van een gebruiksrechtovereenkomst.

De software mag uitsluitend volgens de voorwaarden van deze overeenkomst worden gebruikt.

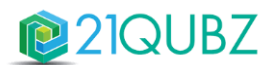

Daar onze producten voortdurend geoptimaliseerd worden, kunnen latere versies verschillen met de producten die hierin beschreven staan. Dit document houdt geen enkele contractuele verplichting in om software te leveren en mag niet als definitieve productbeschrijving worden beschouwd.